#### **Lesson 5.01 Scatter Plots**

#### **Overview**

The goal of this lesson is for students to interpret and draw scatter plots.

By the end of this lesson you will be able to analyze data, interpret and draw scatter plots.

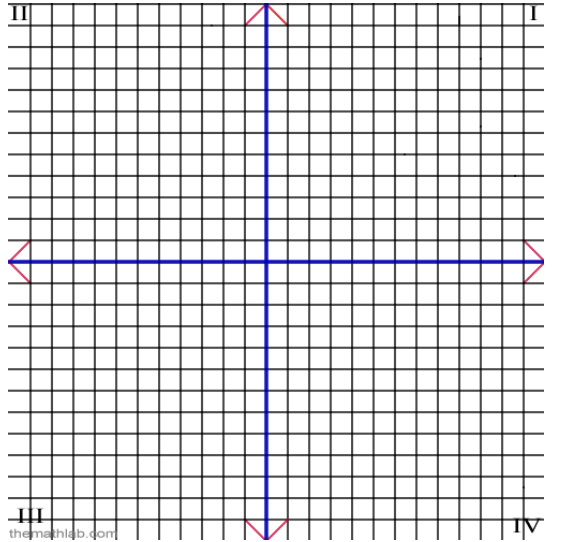

My steps for lesson 5.01 Scatter Plots

- 1. Take preassessment on the Pearson site
- 2. Navigate to the lesson page and watch the video
- 3. Complete the worksheet
- 4. Log on to Apangea and begin the probabilities thread
- 5. Take postassessment on the Pearson site
- 6. Blog my reflective summary and post the link to the discussion board.
- 7. Respond to two classmates' blog entries.

Review of Prior Learning – Prepare For This Topic

The coordinate plane is formed by the intersection of two number lines, or axis, where the horizontal line is called x

and the vertical line is called y. Zero (0) is the origin where the axes intersect.

An ordered pair gives the coordinates and location of a point and is in the form of  $(x,y)$ .

The coordinate plane has four quadrants: quadrant one is  $(+,+)$  where both values in the ordered pair will be positive;

Quadrant two is (-,+)where x is a negative number and y is a positive number; quadrant three is (-,-) where both values are negative; and quadrant four is (+,-), where x is a positive number and y is a negative number. Navigate to the Pearson/Prentice Hall site to take your preassessment. Record your score (self assessment).

### Instruction

By now you should have read the course navigation. As a reminder, each lesson is designed to provide you with a video overview followed by practice and feedback. The lesson page is divided into six general areas.

1. Watch the instructional video on rational and irrational numbers

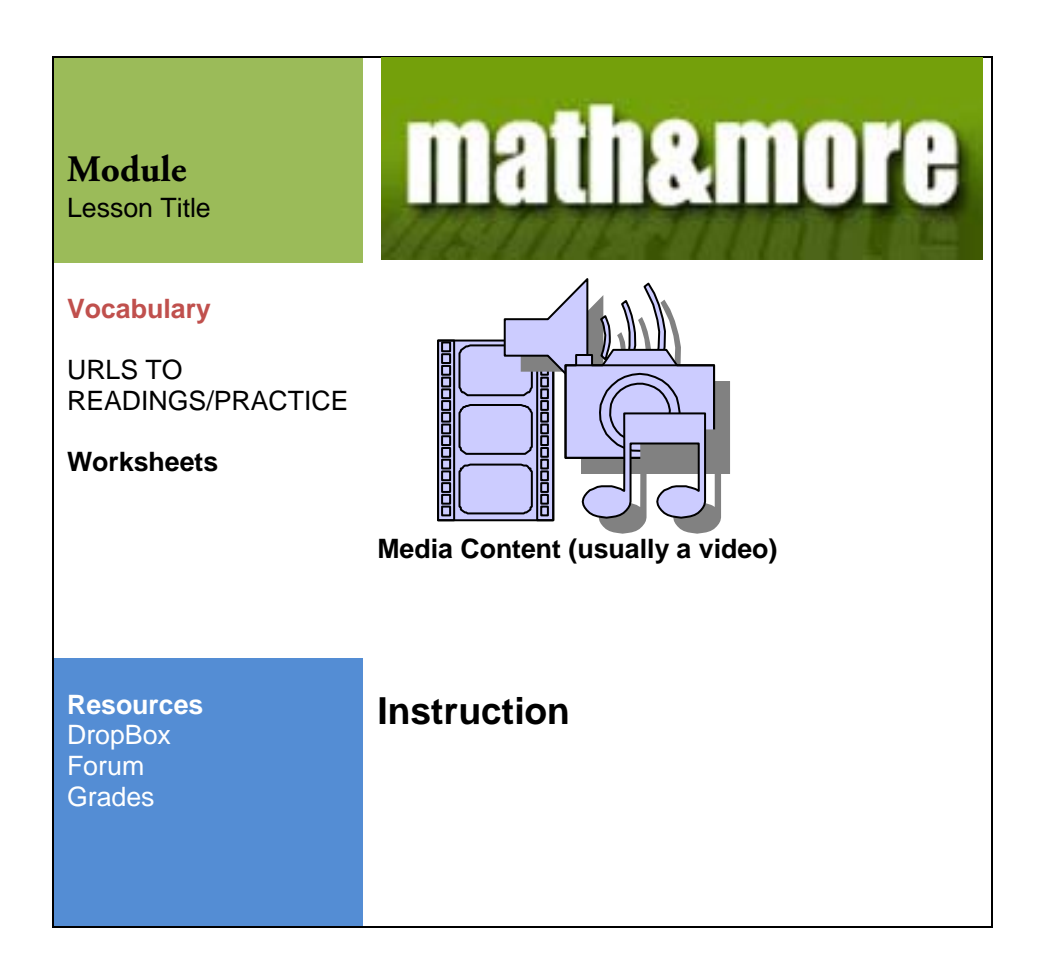

### Practice

Give it a Try –

Find a set of data that you find interesting. You might consider data from the U.S. Census Bureau or from one of the major sports leagues (NBA, NFL, MLB). Enter some of the data into a spreadsheet. Then, use the preview button to view the data in various formats — as a bar graph, line graph, pie chart, or pictograph.

- 1. Save the workbook as yourname501 and upload it to the drop box.
- 2. Log on to Apangea. Complete the irrational numbers thread.

If you experience login errors, or you do not have your assigned username and password, please let me know via e-mail.

# Assess

1. Navigate to the Pearson/Prentice Hall site to take your postassessment. Record your score (self assessment).

### Reflect

(Blog assignment) – Topic:

- 1. What was the difference in scores between the preassessment and post assessment?
- 2. In regard to the data you analyzed in the practice, which representation is the most useful?
- 3. Which representation is the least useful?
- 4. Which data would you display and which type of representation would you use if you wanted to convince a friend that your favorite basketball player is the best player in the league? Which would you use if you wanted to convince a friend that a particular state has the most people?
- 5. Post the URL to your blog on the discussion forum.

# Respond

1. Read at least two classmates' blogs and to each, provide a thoughtful response (four or more sentences).